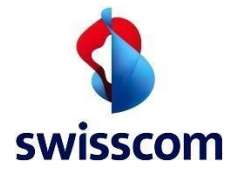

## **MobileID – Wiederherstellungscode**

Jeder User, der MobileID verwendet, sollte über seinen MobileID Wiederherstellungscode verfügen, welcher bei der Aktivierung von MobileID generiert wurde.

Der Wiederherstellungscode kann verwendet werden, wenn die SIM-Karte gewechselt oder MobileID aus anderen Gründen neu aktiviert werden muss. Ohne Verwendung dieses Codes gehen sämtliche Verknüpfungen mit MobileID verloren und die Evidenz im RA-Service (für elektronische Signaturen) wird ungültig!

User, die keinen Wiederherstellungscode haben, können diesen wie folgt generieren und danach sicher und jeder Zeit verfügbar (wie ein Passwort), abspeichern.

## **Vorgehen:**

- 1. [https://www.mobileid.ch](https://www.mobileid.ch/)
- 2. Wählen Sie "MY MOBILE ID"

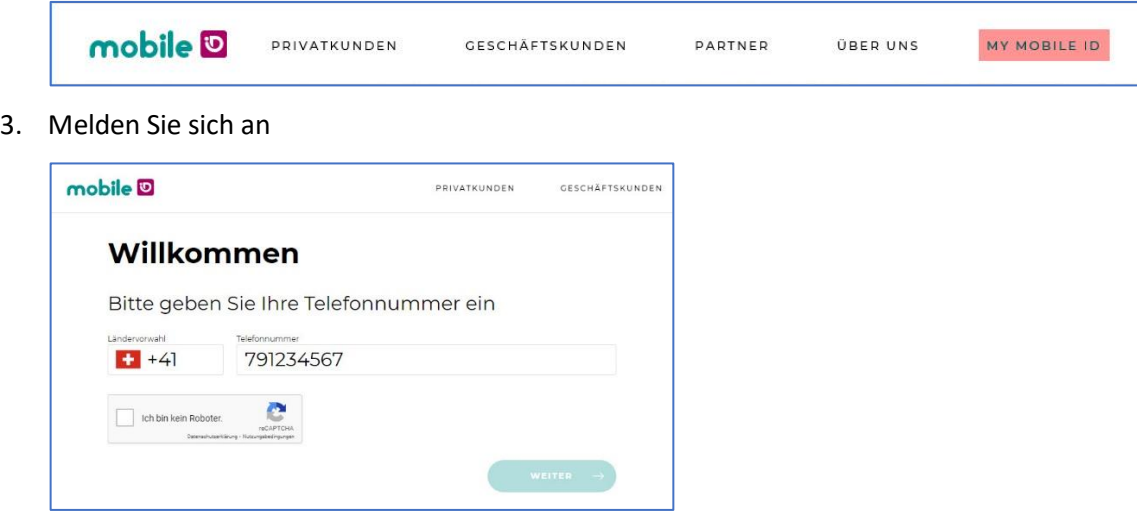

4. Wählen Sie "Generieren"

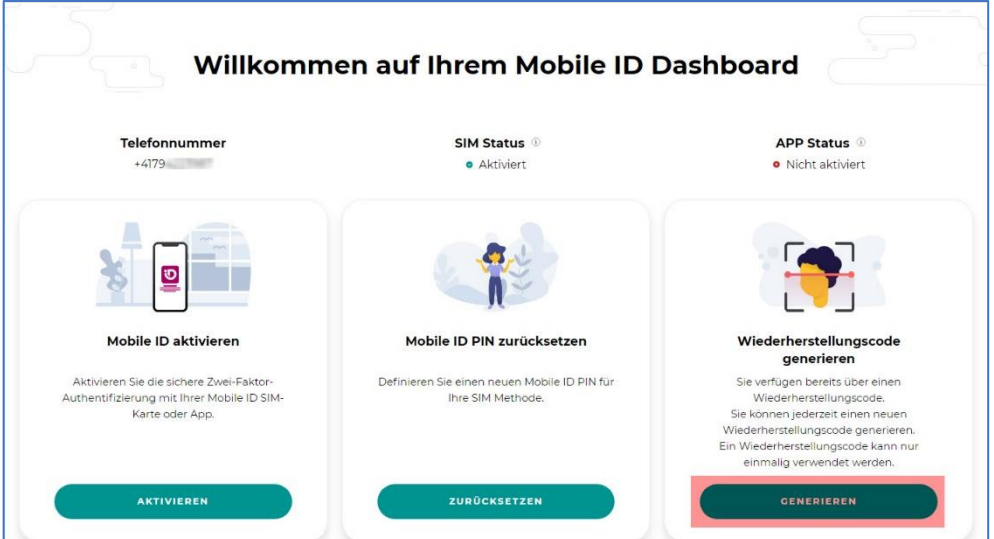

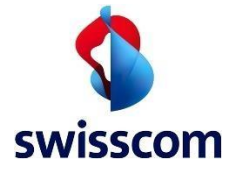

5. Mit MobileID bestätigen

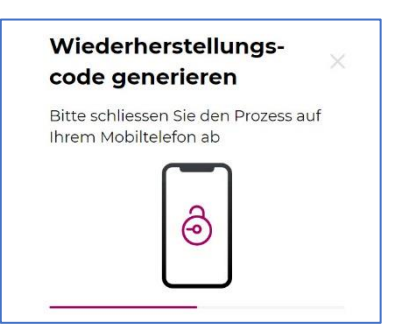

6. Der Code wird angezeigt:

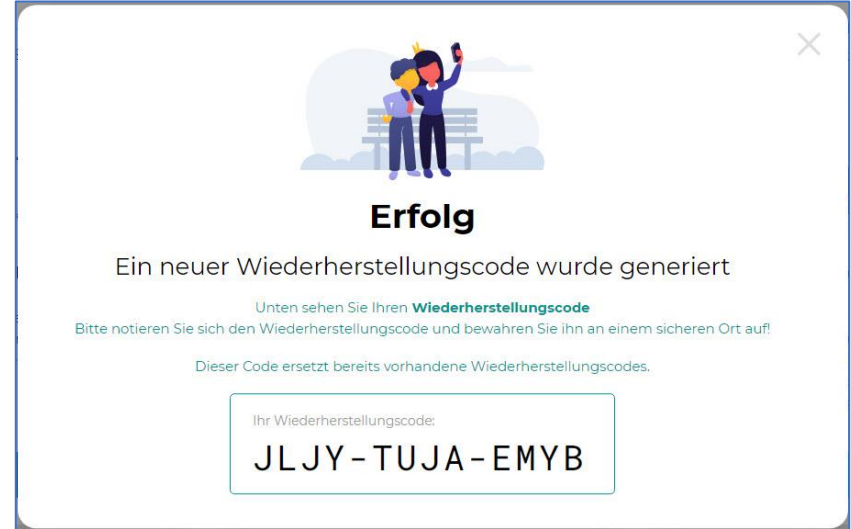

Bitte verwahren Sie Ihren Wiederherstellungscode sicher auf.

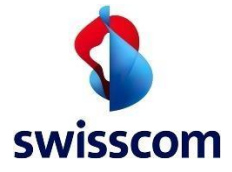

## **Aktivierung/Reaktivierung von MobileID:**

1. Wählen Sie "Aktivieren"

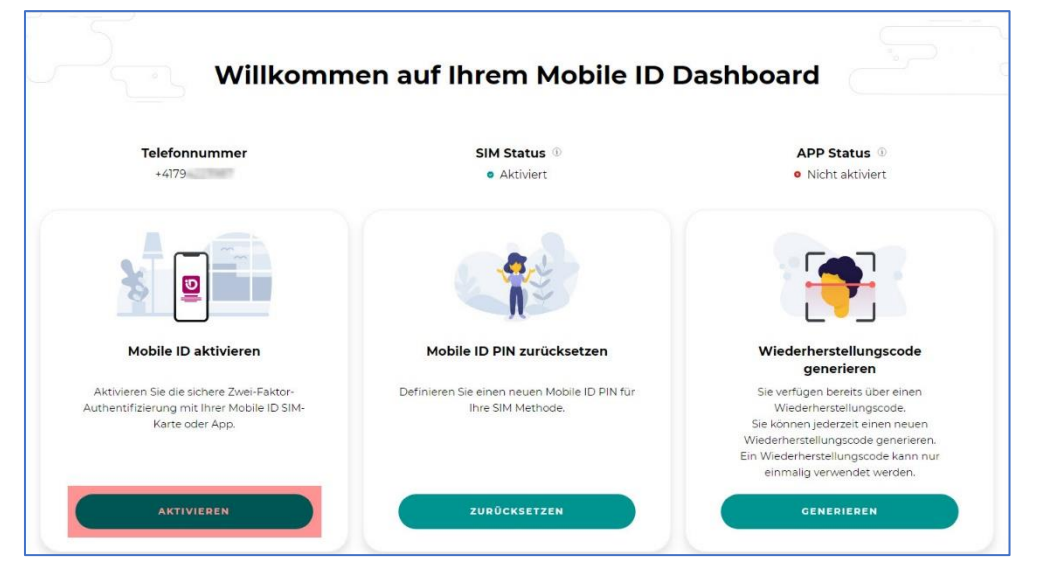

2. Wählen Sie Ihre bevorzugte Methode aus

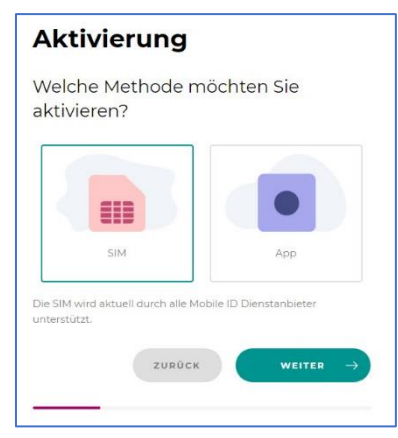

3. Akzeptieren Sie die Nutzungsbestimmungen

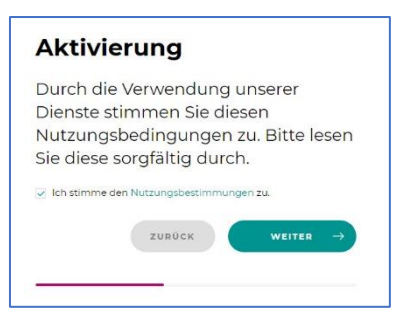

4. Aktivieren bzw. Re-Aktivieren Sie MobileID unter Verwendung Ihres Wiederherstellungscodes

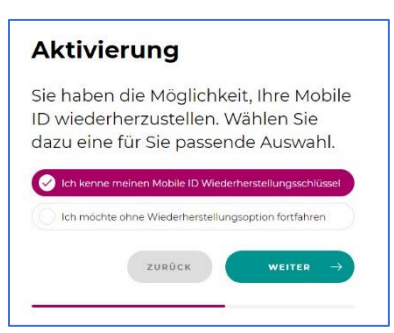

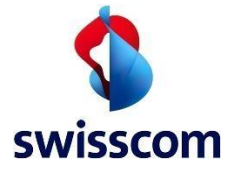

5. Geben Sie Ihren Wiederherstellungscode ein

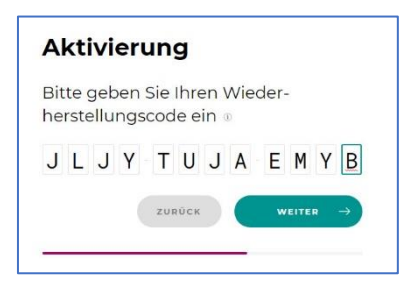

6. Mit Mobile ID bestätigen

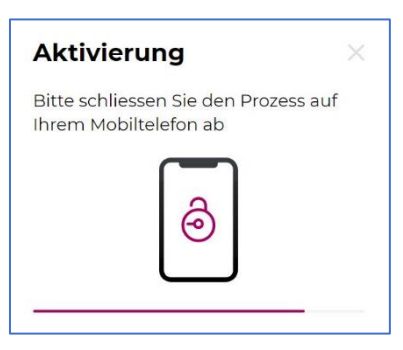

7. Bestätigung der Aktivierung und Anzeige Ihres neuen Wiederherstellungscodes

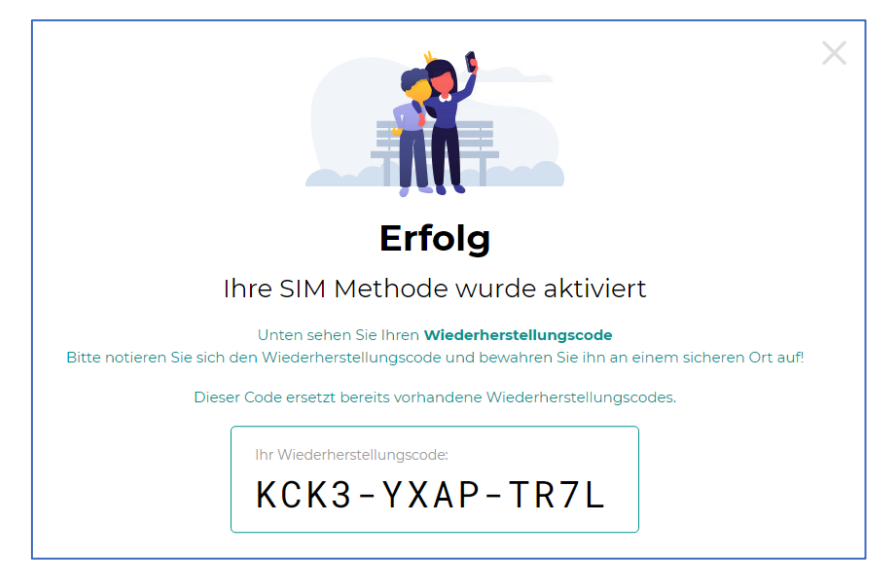

Bitte verwahren Sie Ihren neuen Wiederherstellungscode sicher auf.